# Ranger Portal

# Student Registration

Office of the Registrar August, 2023 by

#### **How to Register in the Ranger Portal**

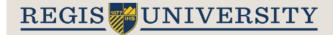

#### TO REGISTER FOR CLASSES:

 $\Lambda$ 

Go to Student Planning and then My Progress to review your degree plan and courses Not Started.

Click on the selected course section to see if it is offered during the term you prefer, using Terms on the left side of screen. If the course section is available during your preferred term, click Add Section to Schedule.\*

To finish the registration process, go to the Ranger Portal Home page and click the Register button.

\*Note: Adding a course to your Course Plan does not add it to your Schedule/cart for registration. You MUST add the section to your Schedule\*

Questions regarding registration? Contact the Office of the Registrar at 303-458-4126 #2 or registrar@regis.edu.

All other questions should be directed to the appropriate office.

#### From the home page, click on Student Planning:

#### Hello, Welcome to Regis Ranger Portal

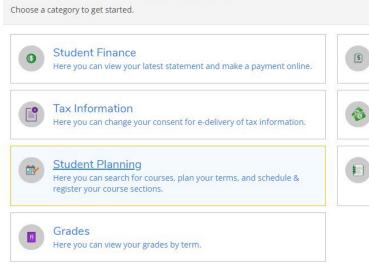

### Financial Aid

Here you can access financial aid data, forms, etc.

## Banking Information

Here you can view and update your banking information.

### Course Catalog

Here you can view and search the course catalog.

#### Go to View My Progress:

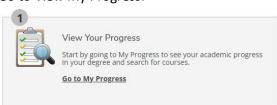

#### By starting with My Progress, a student is able to select courses specific to their Degree Plan.

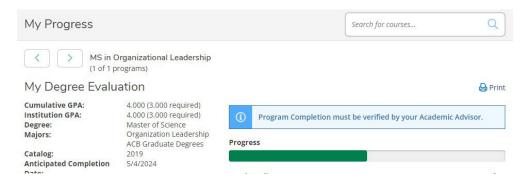

Students may have more than one active academic program. Be sure to toggle to the correct program to select the appropriate courses.

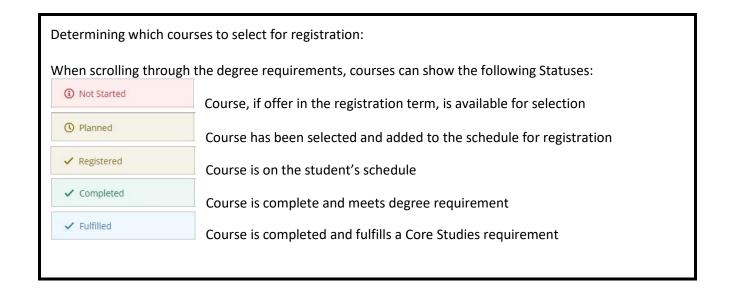

#### Click on the selected Course:

Not Started

# C. CBE 6030 (3SH) Business Intelligence and Analytics Complete all of the following items. ⚠ 0 of 1 Completed. Hide Details ⚠ 0 of 1 Courses Completed. Hide Details

CBE-603

# Status Course Search Grade Term Credits 3 Not Started CBE-6030 Business Intelligence & Anlytc

#### Select the desired term to determine if the course is offered during that term:

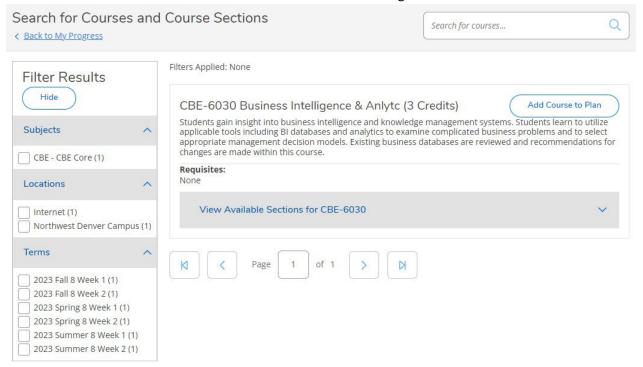

Business Intelligence & Anlytc

Then View available sections and add to the schedule:

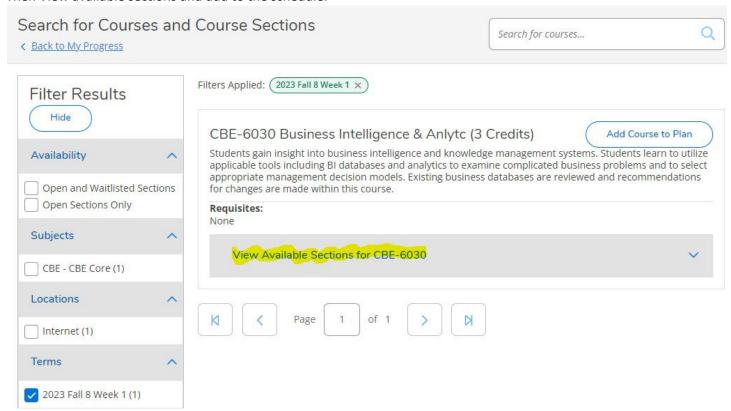

To be sure that space is available, check the Available/Capacity/Waitlist information:

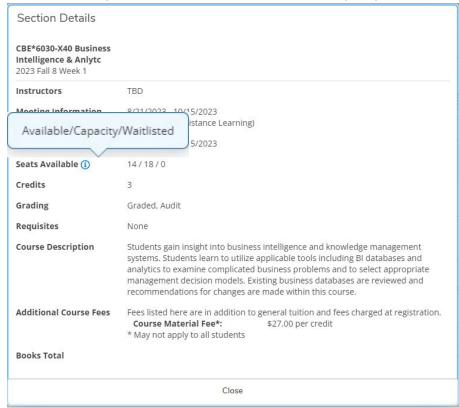

Click Add Section to Schedule. REGISTRATION IS NOT COMPLETE.

To confirm the course has been added to the schedule, a box will appear in the upper right-hand corner of the screen:

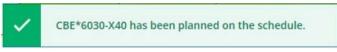

#### Return to the Home Page and click Register Now:

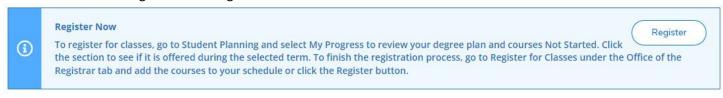

#### OR

#### Go to Schedule:

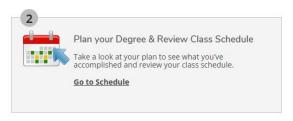

#### And click Register Now:

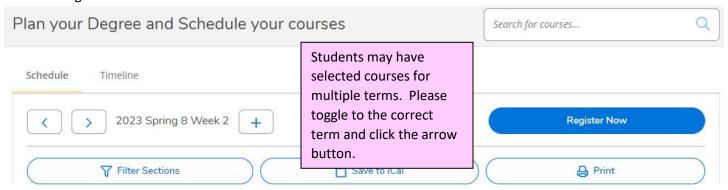

Students are not able to register for classes if:

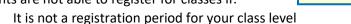

- You have not selected course sections
- You have any restrictions on your account

Note: Restrictions can be viewed in the upper right-hand corner of your Registration screen or on the Home page. Restrictions have contact information on who to contact to help resolve the issue.

Trouble accessing or logging into the Ranger Portal, then please contact the Help Center at 303-458-4050.

Questions regarding registration, should be directed to the Office of Registration at <u>registrar@regis.edu</u> or 303-458-4126, option 2.

Questions regarding Degree Plans or courses need, please contact the Academic Advisor.